## **Table of Contents**

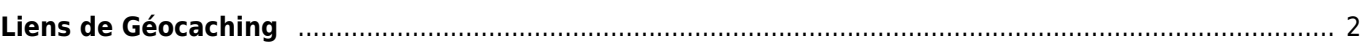

<span id="page-1-0"></span>c:geo s'enregistrera pour les hyperliens spécifiques au géocaching, de sorte que c:geo sera affiché comme application cible possible, lorsque vous tapez sur l'un de ces liens dans une autre application.

Par exemple, c:geo s'enregistrera pour les liens commençant par <http://coord.info/GC>, qui est utilisé dans les e-mails envoyés par geocaching.com à ses utilisateurs et qui cible une certaine liste de caches. En cliquant sur ce lien dans n'importe quelle application et en sélectionnant c:geo comme application cible, vous ouvrirez directement les détails de la cache liée dans c:geo. Il en va de même pour les liens liés au géocaching sur d'autres plateformes de géocaching.

Lorsqu'on vous demande quelle application utiliser pour ouvrir ces liens, vous pouvez également sélectionner c:geo comme application par défaut pour ce type de lien. Par la suite, votre appareil lancera directement c:geo lorsque vous toucherez un tel lien.

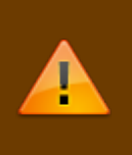

Dans Android 12, Google a modifié la fonctionnalité des liens web. Voir [cette entrée de la FAQ](https://www.cgeo.org/faq#android12) pour savoir comment activer cette fonctionnalité sur Android 12.